# **USB Disposable Ultra-Low Temperature Data Logger User Manual**

### **DI-05/DI-25/DI-50/DI-99 series**

## **Operating General Instruction**

- 1. The device can be started by holding down the red push button about 3-5s, it starts recording data after the red indicator light flashing three times and keeps flashing ten times.
- 2. It continues to blink in five second intervals while the device is logging.
- 3. When finish the data recording, download software the temperature recorder can be connected with computer for reading the data. In the same time, the recorder will be stopped working automatically. The indicator light will not blink and the device will never start but the data of the recorder can still be read repeatedly.
- ﹡For international Customer:

Time zone should be set your local starting time, just click "Calibration" button

before using via software, Down load software at

http://www.apresys.com/downloads/

﹡Keep the plate recorder properly, could reprint when searching history, and could be kept permanently.

### **Software Operating Instruction**

### **1. Device Appearance**

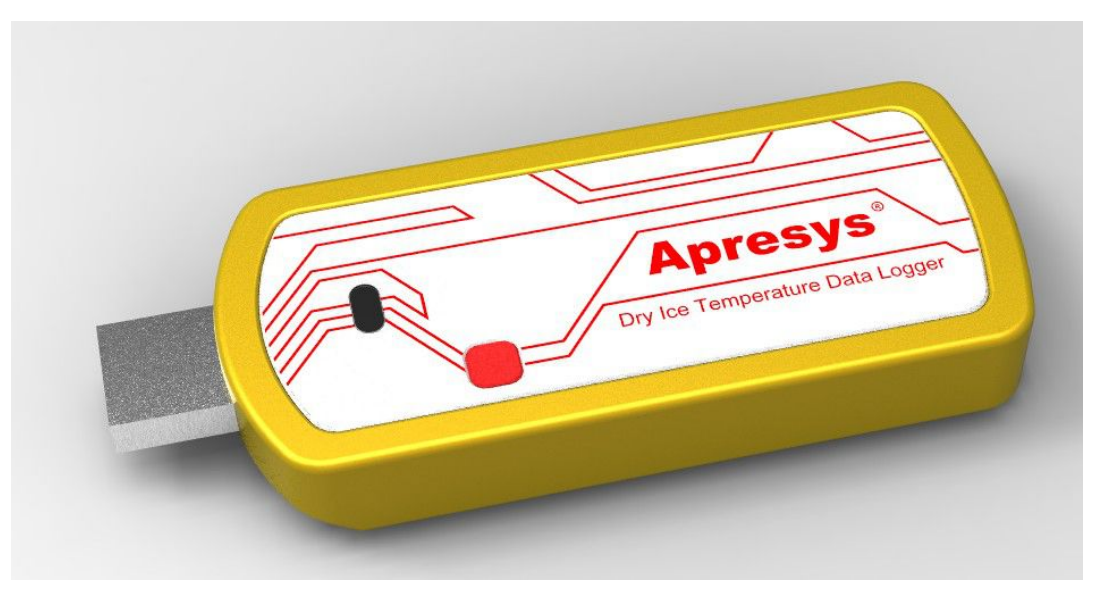

# **1.1 Calibration Time**

Before using, pls connect data logger with your PC to calibrate your local time.

#### **Time Calibration Step:**

1, Download software and install it on PC

2, Connect USB data logger with computer to calibrate local time before use

3, Click "Calibration Time" button on software main menu, Start time will be same as

computer time, "Time Calibration has been completed" will appear at left bottom corner

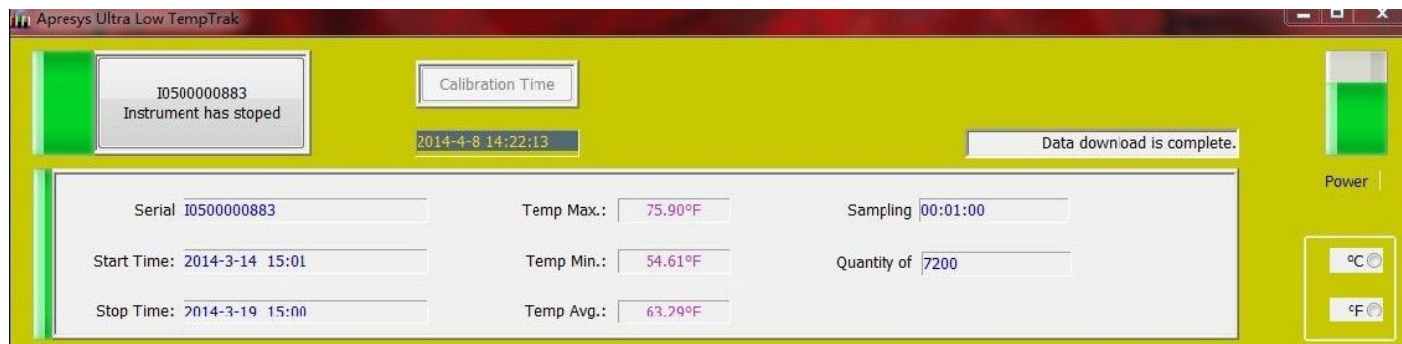

#### **1.2How to start?**

**Start by Hand:** Press the white button 3 seconds, then the red indicator will

flash 3 times slowly, then flash 10 times fastly.That means DI-05/DI-25/DI-50/DI-99 have been started.

#### **1.3 How to download and install Software?**

Download software at http://www.apresys.com/downloads/ named "Apresys Ultra Low TempTrak Setup V1.10" including USB driver and "Apresys TempTrak"

### **2. Placed DI-05/DI-25/DI-50/DI-99 in the measured**

#### **environment**

### **(Red Light Indicator Instruction on the last page)**

#### **3**.**Operation Instruction**

Connect Recorder with PC, the software will read data and power indicator automatically, In the same time, the recorder will be stopped working automatically.

**(Note:"Calibration Time" is valid only for unused disposable ultra low temperature data logger)**

#### **4. How to download and read the recorded data?**

#### **4. 1 Read Recorded Data**

4.1.1 Open the software, connect data logger with PC, the software displays general data on the left and data curves on the right as following,

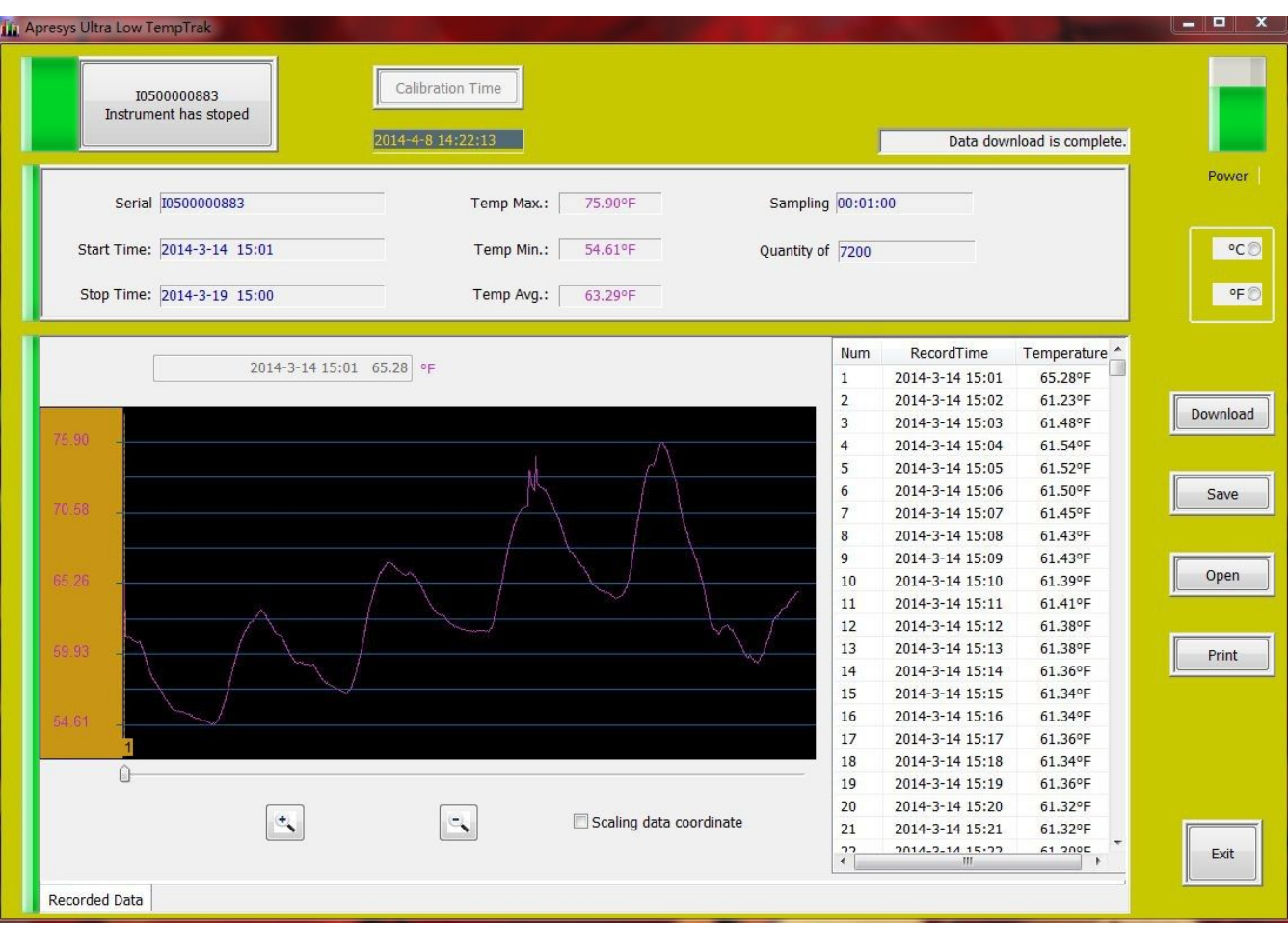

4.1.2 Three icons below the graph represent: zoom in, zoom out and scaling data coordinates, check scaling data coordinates; the software will scale coordinates of the current data automatically.

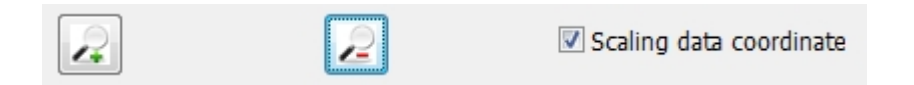

4.1.3 Choose the unit degrees Celsius and Fahrenheit above as you required

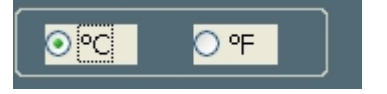

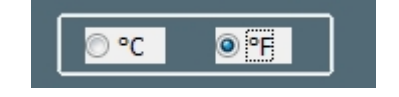

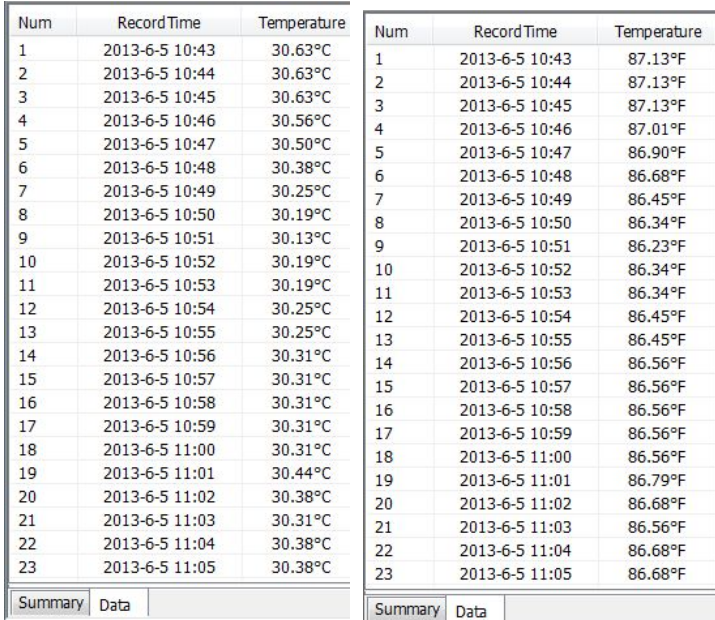

#### **4.2 Save Data**

**4.2.1** Save data format as software format (.apru) and excel (.xlc or .xls)

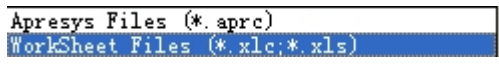

**4.2.2** Excel format has two sheets, one named "Summary", another named Data.

### **4. 3 Open File**

1. Open the software firstly, then click "open" a file only with \*. Apru format via software

#### Apresys Files (\*. aprc)

### **4.4 Print Data**

4.4.1. Click "print" button, the page will appear as below, including an overview of the data and graph display

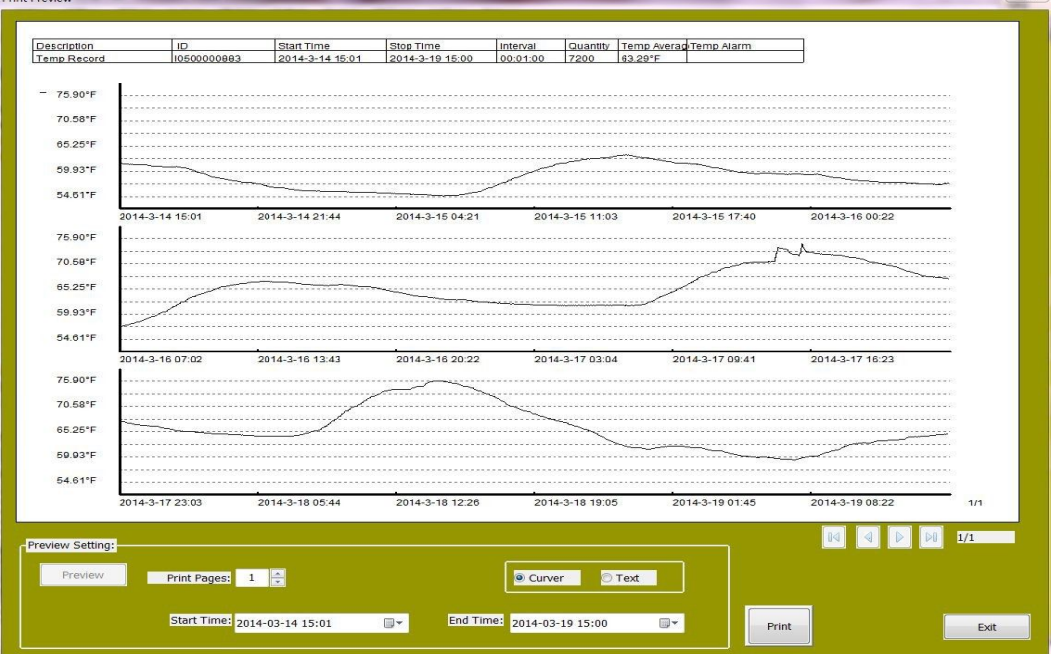

4.4.2. Set print and printer on the bottom of the page

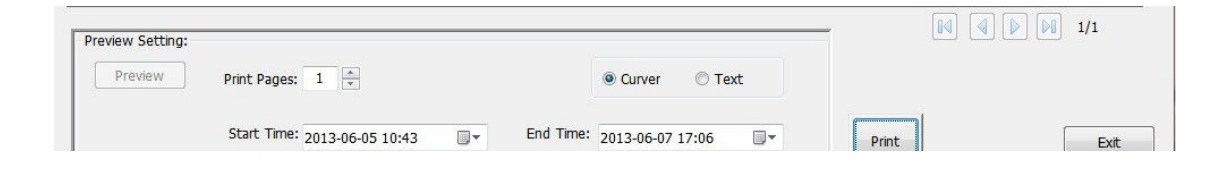

4.4.3. When the number of printing pages changes, "preview" button is valid on the left; will display a new print preview.

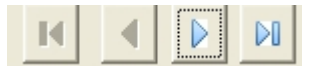

4.4.4. Print Preview has two mode, "curve" and "text" mode.

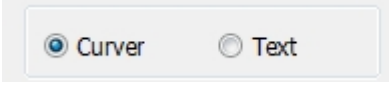

4.4.5. Click the "print" button, printing page will display automatically.

**5. Battery Indicator:** Green color indicator means power is full.

**Note: When battery indicator is orange color, please connect it to computer for charging. Before using, pls ensure the power is full.**

**Note: Pls use the data loggers in 2 years in order to avoid no power.**

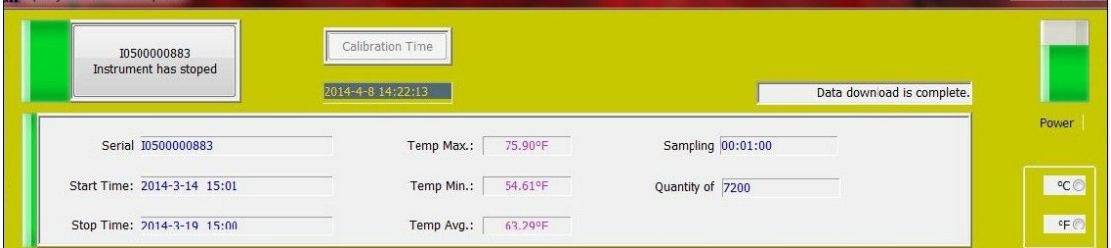

#### **6. Disposable recorder features**

Recorder's current time will refresh periodically on the main interface when Logger time system works correctly.

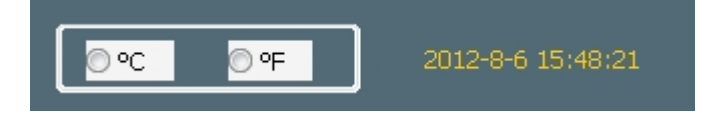

#### **Disposable (Single-Use) Temperature Data logger**(**D25,D50,D99**)

#### **To Start**

Press white button three seconds, red light blinks 3 times, then 10 times fastly, that means the data logger has been started to record successfully.

#### **On Working**

Red light blinks 1 time every 5 seconds as it is on working , press white button, the red light still blinks every 5 seconds as before.

#### **Used Logger**

Data logger stops recording when you read the data via PC, press white button now, the red light is on but without blinking, that means the data logger has been stopped to record.